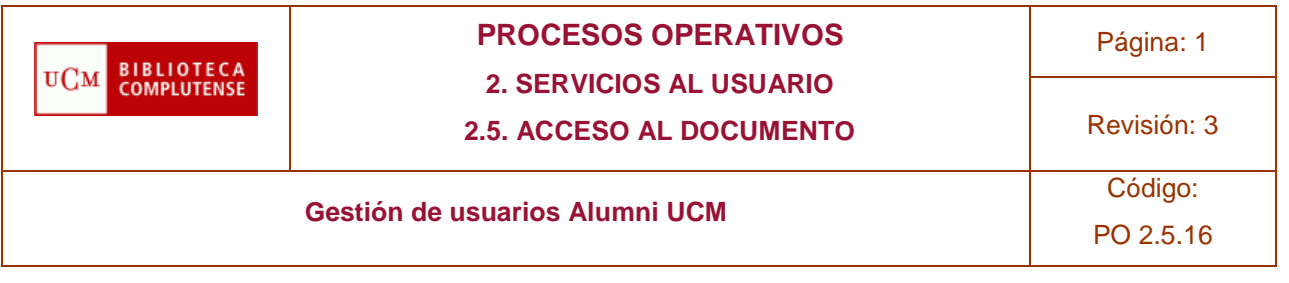

# PO 2.5.16 Gestión de usuarios Alumni UCM

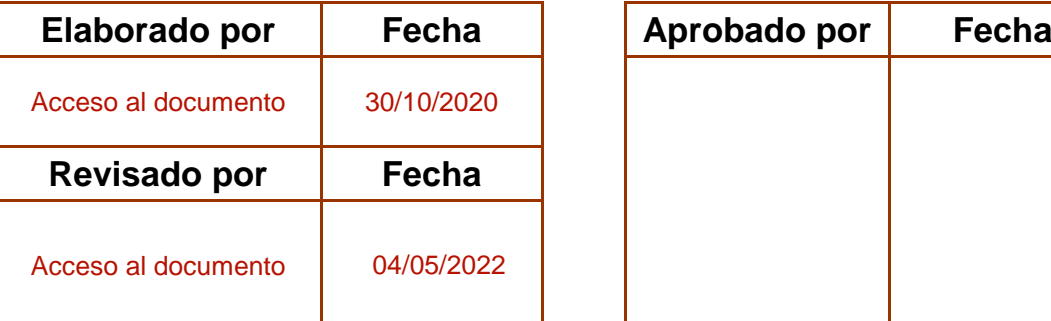

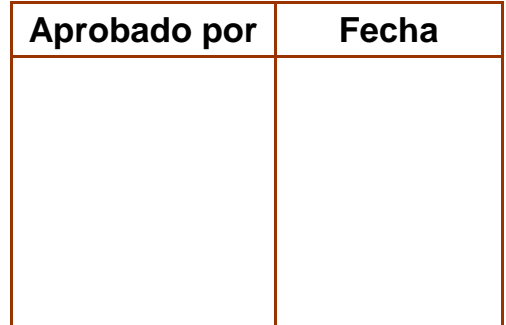

El contenido de este documento es propiedad de la Biblioteca de la Universidad Complutense. La información aquí contenida solo debe ser utilizada para el fin para el que es suministrada. Este documento y todas sus copias deben ser devueltos a la Biblioteca si así se solicita

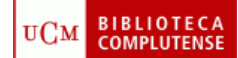

# **PROCESOS OPERATIVOS**

**2. SERVICIOS AL USUARIO**

**2.5. ACCESO AL DOCUMENTO**

Revisión: 3

Código:

### **Gestión de usuarios Alumni UCM**

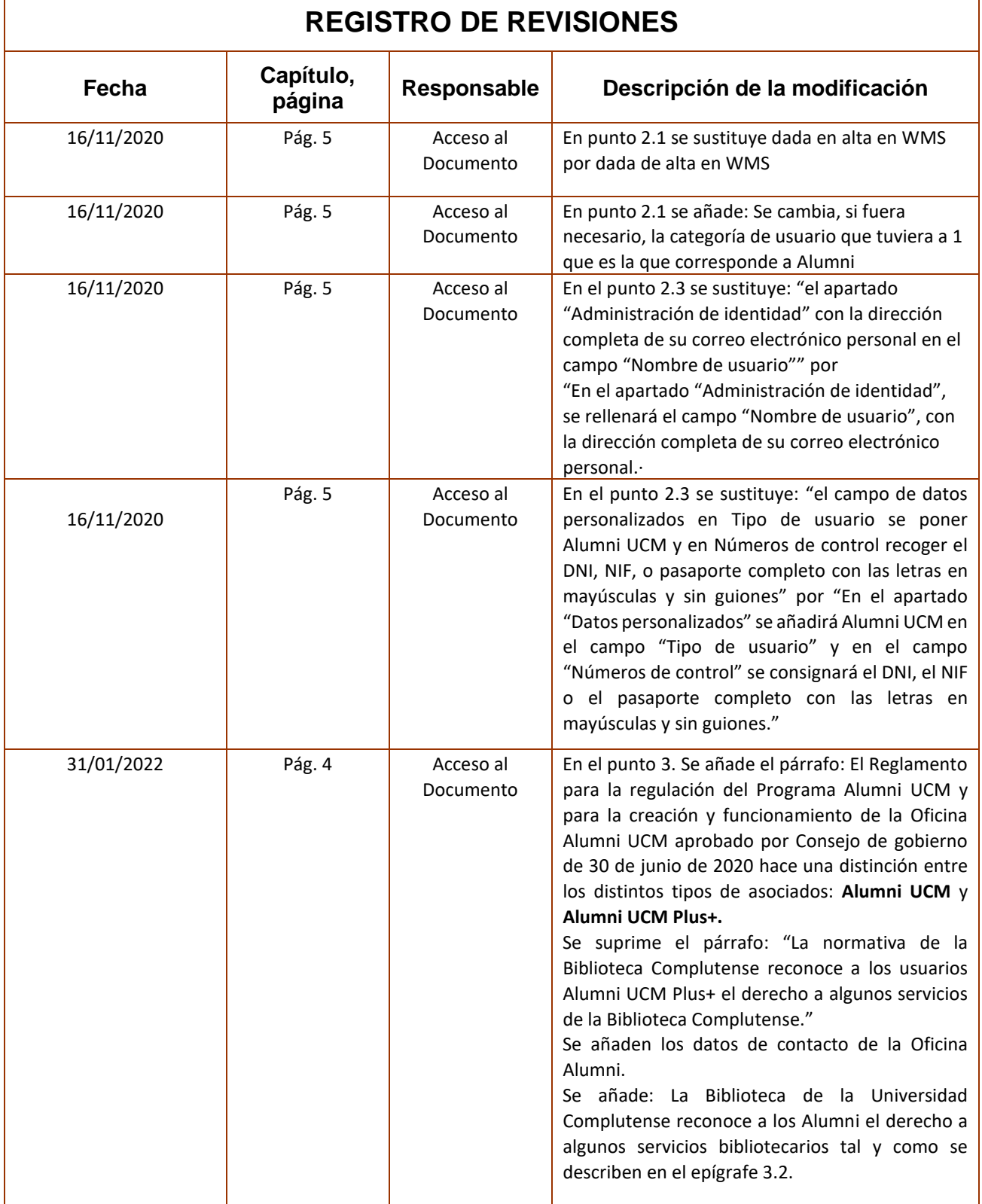

**PROCESOS OPERATIVOS** Página: 3 **BIBLIOTECA**<br>COMPLUTENSE **UCM 2. SERVICIOS AL USUARIO** Revisión: 3 **2.5. ACCESO AL DOCUMENTO** Código: **Gestión de usuarios Alumni UCM** PO 2.5.16

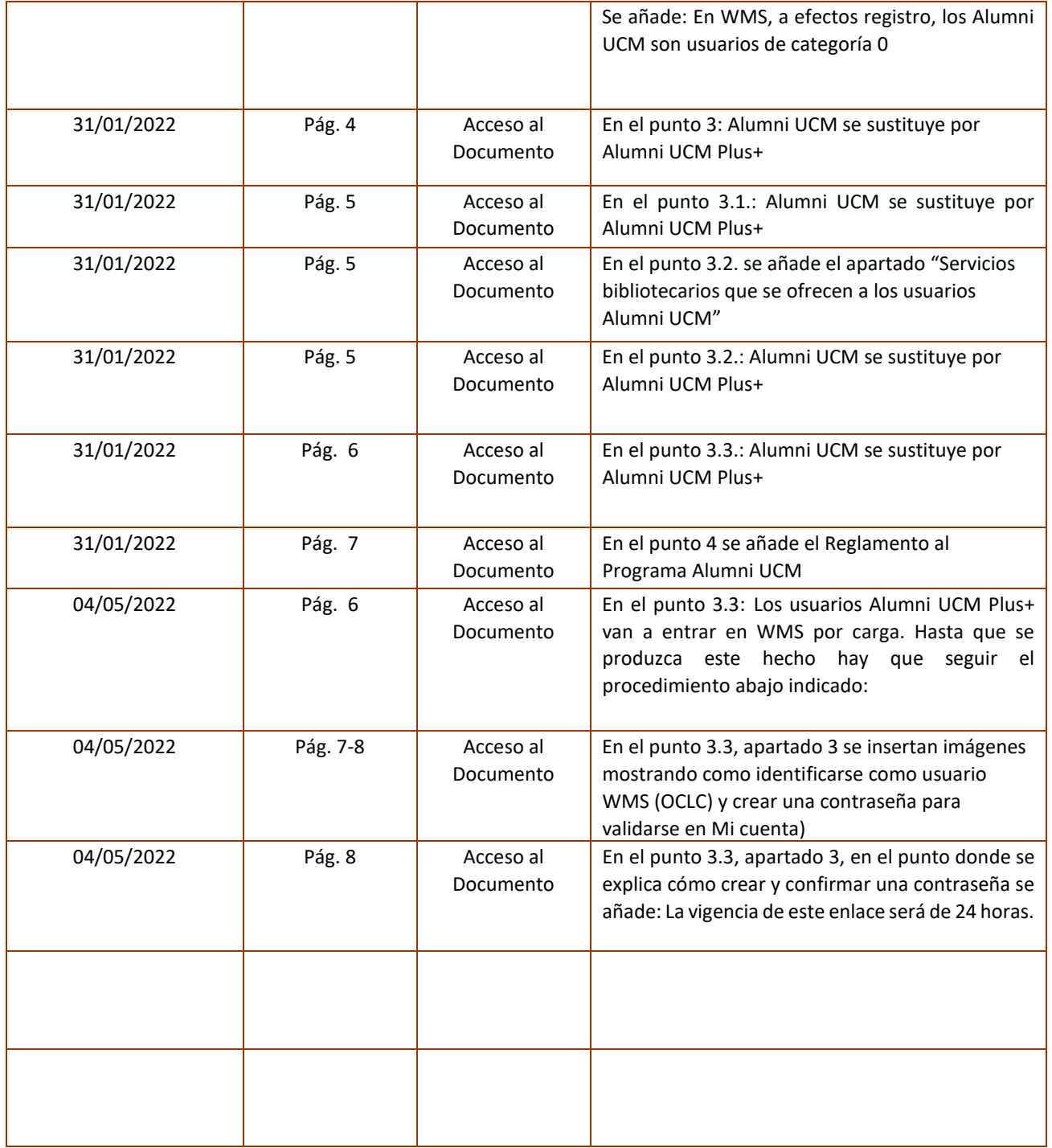

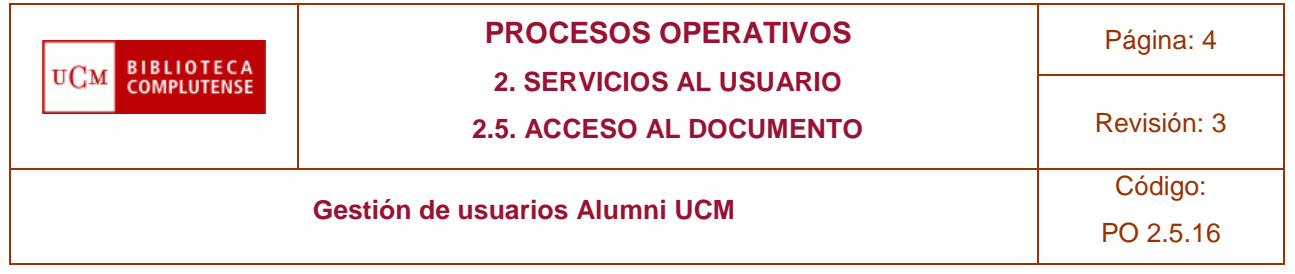

## **ÍNDICE DE CONTENIDOS**

- 1. **PROPÓSITO**
- 2. **ALCANCE**
- 3. **PROCESO**
- 3.1 **Situación**
- 3.2 **Servicios**
- 3.3 **Creación de un registro vigente en WMS**
- 4. **REFERENCIAS**
- 5. **Anexos**

#### 1. **PROPÓSITO**

Proporcionar al bibliotecario la información para la correcta gestión de los servicios a los usuarios pertenecientes a la asociación Alumni UCM en las bibliotecas de la UCM.

#### 2. **ALCANCE**

La responsabilidad es del Jefe del Servicio de Acceso al Documento, encargado de la coordinación, normalización y resolución de los servicios de los distintos centros, así como de la redacción de la documentación necesaria para los distintos procedimientos.

La ejecución del Servicio recae sobre los responsables de Sala y Préstamo en los centros y el personal de las bibliotecas.

El destinatario final es el usuario.

#### 3. **PROCESO**

 El [Reglamento para la regulación del Programa Alumni](https://bouc.ucm.es/pdf/3673.pdf) UCM y para la creación y funcionamiento de la [Oficina Alumni UCM](https://bouc.ucm.es/pdf/3673.pdf) aprobado por Consejo de Gobierno de 30 de junio de 2020 hace una distinción entre los distintos asociados: [Alumni UCM y Alumni UCM Plus+.](https://alumni.ucm.es/alumni/page_content.php?ckey=_alumni_cuotas)

Los datos de contacto la Oficina Alumni UCM son

Avda de Séneca, 2, 4ª planta 28040 Madrid

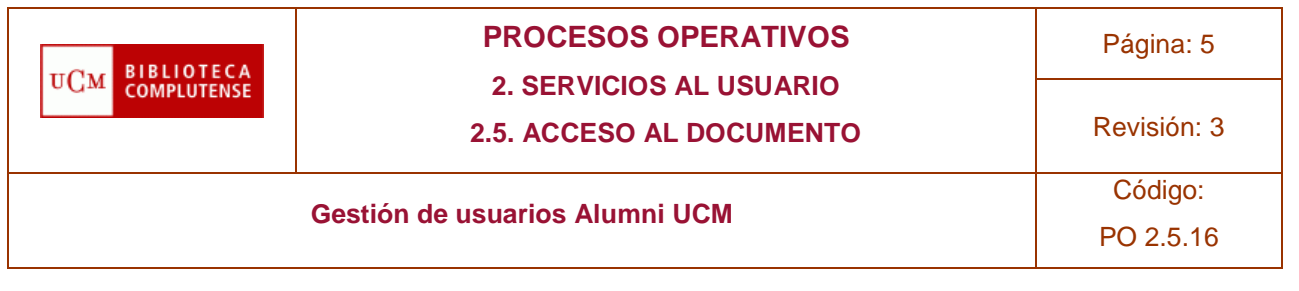

Teléfono: 91 394 36 64 Horario de atención: de lunes a viernes, 10:00-14:00 Correo-e: [alumni@ucm.es](mailto:alumni@ucm.es)

La Biblioteca de la Universidad Complutense reconoce a los antiguos alumnos el derecho a algunos servicios bibliotecarios tal y como se describen en el epígrafe 3.2.

En WMS, a efectos de registro,

- los Alumni UCM son usuarios de categoría 0,
- los Alumni UCM Plus+ son tratados como usuarios de categoría 1.

# **3.1 Situación**

La situación de los Alumni UCM genera confusión debido a diversas circunstancias:

● Pueden o no aparecer dados de alta en WMS, dependiendo de si han sido estudiantes matriculados hace poco tiempo;

- Pueden o no disponer de una cuenta de correo-e institucional @ucm.es;
- Aunque dispongan de una cuenta @ucm.es, esta tiene restringidos algunos permisos de acceso y no funciona como las cuentas de otras categorías de usuarios.

# **3.2 Servicios**

## **Servicios bibliotecarios que se ofrecen a los asociados Alumni UCM**

- Consulta en sala
- Acceso a Mi cuenta
- Peticiones de compra
- Chat o cita de atención personalizada o consultas a través del formulario de atención al cliente

Acceso a los recursos-e suscritos por la UCM desde puestos de consulta pública en las instalaciones de la biblioteca

En general, cualquier servicio bibliotecario que se ofrece a la sociedad en general

## **Servicios bibliotecarios que se ofrecen a los asociados Alumni UCM Plus+**

- Consulta en sala
- Peticiones de compra
- Chat o cita de atención personalizada o consultas a través del formulario de atención al cliente

#### **PROCEDIMIENTOS ADMINISTRATIVOS BUC**

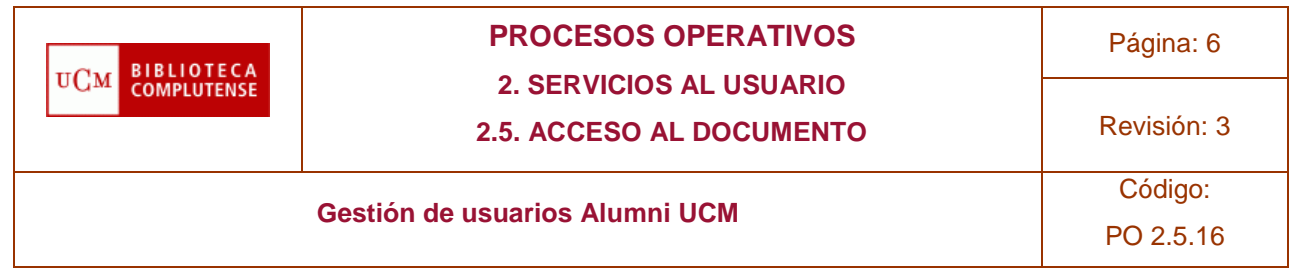

Acceso a los recursos-e suscritos por la UCM desde puestos de consulta pública en las instalaciones de la biblioteca

- En general, cualquier servicio bibliotecario que se ofrece a la sociedad en general
- Préstamo domiciliario, previa alta de su registro en WMS
- Reservas, renovaciones, acceso a Mi cuenta

Acceso a eduroam y wifi: si tienen cuenta UCM, podrán acceder; en caso de no disponer de ella, se les proporcionará una clave de acceso temporal

Acceso a cualquier sistema de autenticación que les exija la validación a través del SSO institucional: en caso de no tener cuenta de correo @ucm.es, habrá que proporcionar alguna alternativa para gestionar sus solicitudes

# **Servicios bibliotecarios que no se les reconoce a los asociados Alumni UCM Plus+**

● Acceso remoto a los recursos electrónicos: ningún miembro de este colectivo, con cuenta UCM activa o sin ella, tendrá derecho al acceso remoto a los recursos electrónicos

Préstamo interbibliotecario

# **3.3 Creación de un registro vigente en WMS**

**Importante:** Los usuarios Alumni UCM Plus+ van a entrar en WMS por carga próximamente. Hasta que se produzca este hecho hay que seguir el procedimiento abajo indicado:

1 La persona que se haya dado de alta en Alumni UCM Plus+ debe presentar en cualquier biblioteca (en persona o por correo electrónico) el certificado que le proporciona el Vicerrectorado de Relaciones Institucionales UCM. El certificado incluye la fecha de caducidad (ver Anexo 1). Si lo hace por correo-e o de manera virtual, debería aportar los datos necesarios de la dirección postal y el teléfono de contacto.

2 Se comprobará en WMS si la persona ya está en la base de datos de cuando estuviera matriculada en la UCM.

2.1 En caso de estar dada de alta en WMS, lo único que habrá que hacer es ampliar la fecha de vigencia del registro hasta la fecha que consta en el certificado. Se cambia, si fuera necesario, la categoría de usuario que tuviera a 1, que es la que corresponde a Alumni UCM Plus+. Desde ese momento podrá seguir usando los servicios en línea de la biblioteca validándose con sus credenciales UCM, excepto el acceso remoto a los recursos electrónicos.

2.2 Si el registro de esta persona ya está en WMS pero nunca ha sido usuario UCM, sino que es un Alumni UCM Plus+ que renueva su inscripción con la Asociación, se ampliará la fecha de vigencia de su registro y podrá seguir validándose como usuario de WMS.

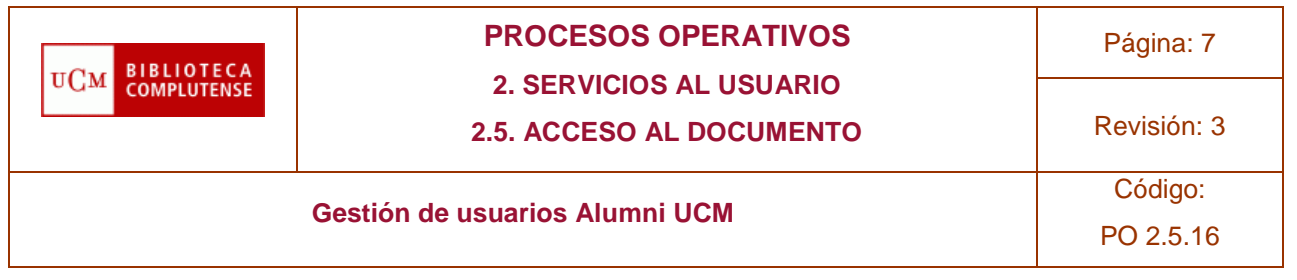

2.3 Si no existe ningún registro en WMS para esta persona, se le creará el registro con todos los datos aportados, cuidando de rellenar

● En el apartado "Administración de identidad", se rellenará el campo "Nombre de usuario", con la dirección completa de su correo electrónico personal.

En el apartado "Datos personalizados" se añadirá Alumni UCM en el campo "Tipo de usuario" y en el campo "Números de control" se consignará el DNI, el NIF o el pasaporte completo con las letras en mayúsculas y sin guiones.

Si la persona está haciendo esta gestión físicamente en la biblioteca, se le proporcionará un carné físico con un código de barras que comienza por 053.

Si ha iniciado la gestión por correo electrónico, en el campo "Código de barras" se pondrá uno ficticio (xxxxx, 9999, 0000, o similar), en espera de que la persona acuda a la biblioteca a recoger el carné físico, momento en el que se le proporcionará dicho carné y se hará constar el código de barras real en el campo correspondiente.

3 Una vez creado el registro en WMS, se comunicará al usuario, personalmente o por correo electrónico, cuál es el nombre de usuario que tendrá que introducir para validarse (su dirección de correo electrónico personal) y el procedimiento para crear la contraseña asociada a ese nombre de usuario:

- acceder a Mi cuenta,
- seleccionar el botón Usuario de WMS (OCLC),

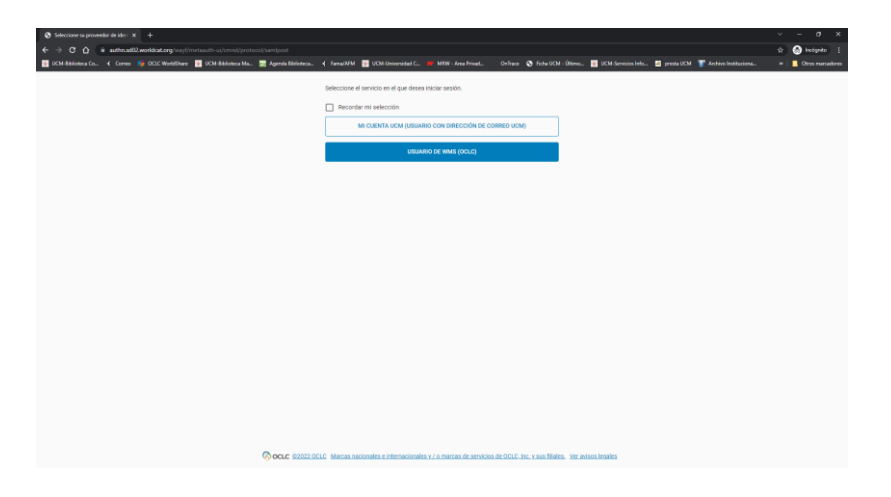

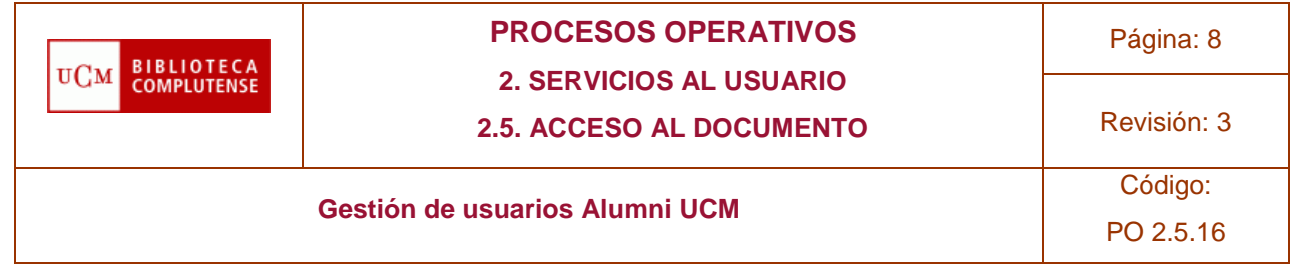

pulsar el botón Establecer/Restablecer contraseña

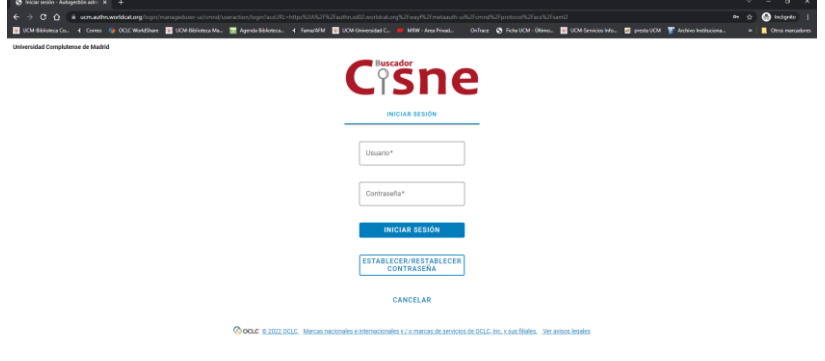

en la siguiente pantalla, rellenar su nombre de usuario y pulsar el botón Solicitar contraseña nueva

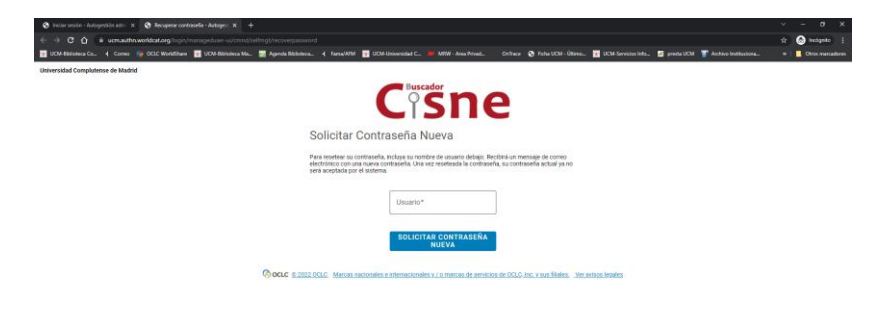

esperar a que le llegue un correo electrónico de OCLC con un enlace que le llevará a la pantalla para crear y confirmar la contraseña que elija y que tiene que cumplir las siguientes condiciones: debe tener un mínimo de nueve caracteres y al menos uno de ellos debe ser un dígito numérico. La vigencia de este enlace será de 24 horas.

A partir de este momento, esa persona podrá entrar en su cuenta, reservar libros, llevárselos en préstamo (para lo cual, ya debería tener el carné físico) y renovarlos en línea.

## 4. **REFERENCIAS**

- Manual de procedimiento del Servicio de Préstamo
- Manuales de circulación de WMS
- Normativa de Sala y Préstamo

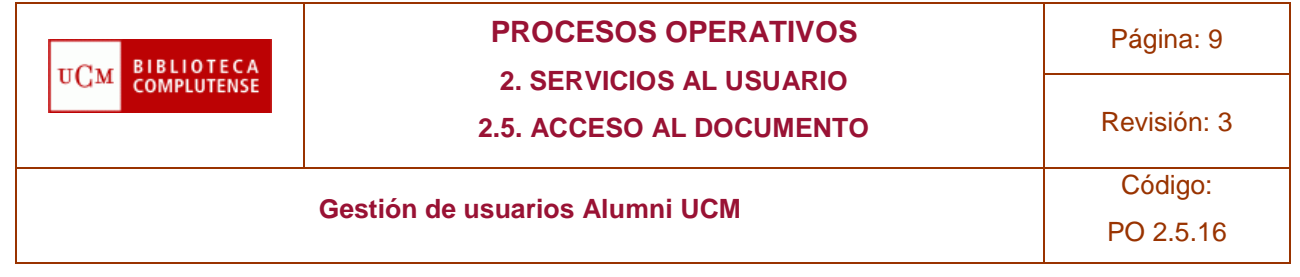

- Reglamento de la Biblioteca
- Reglamento del Programa Alumni UCM

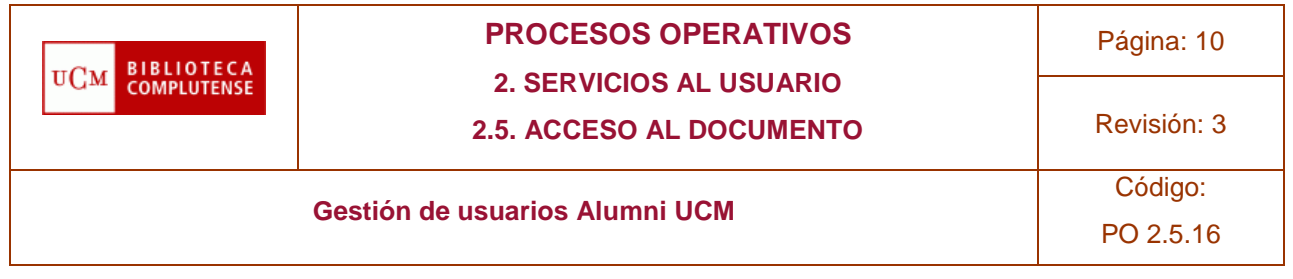

#### 5. **Anexos**

Anexo 1: modelo de certificado emitido por el Vicerrectorado de Relaciones Institucionales UCM

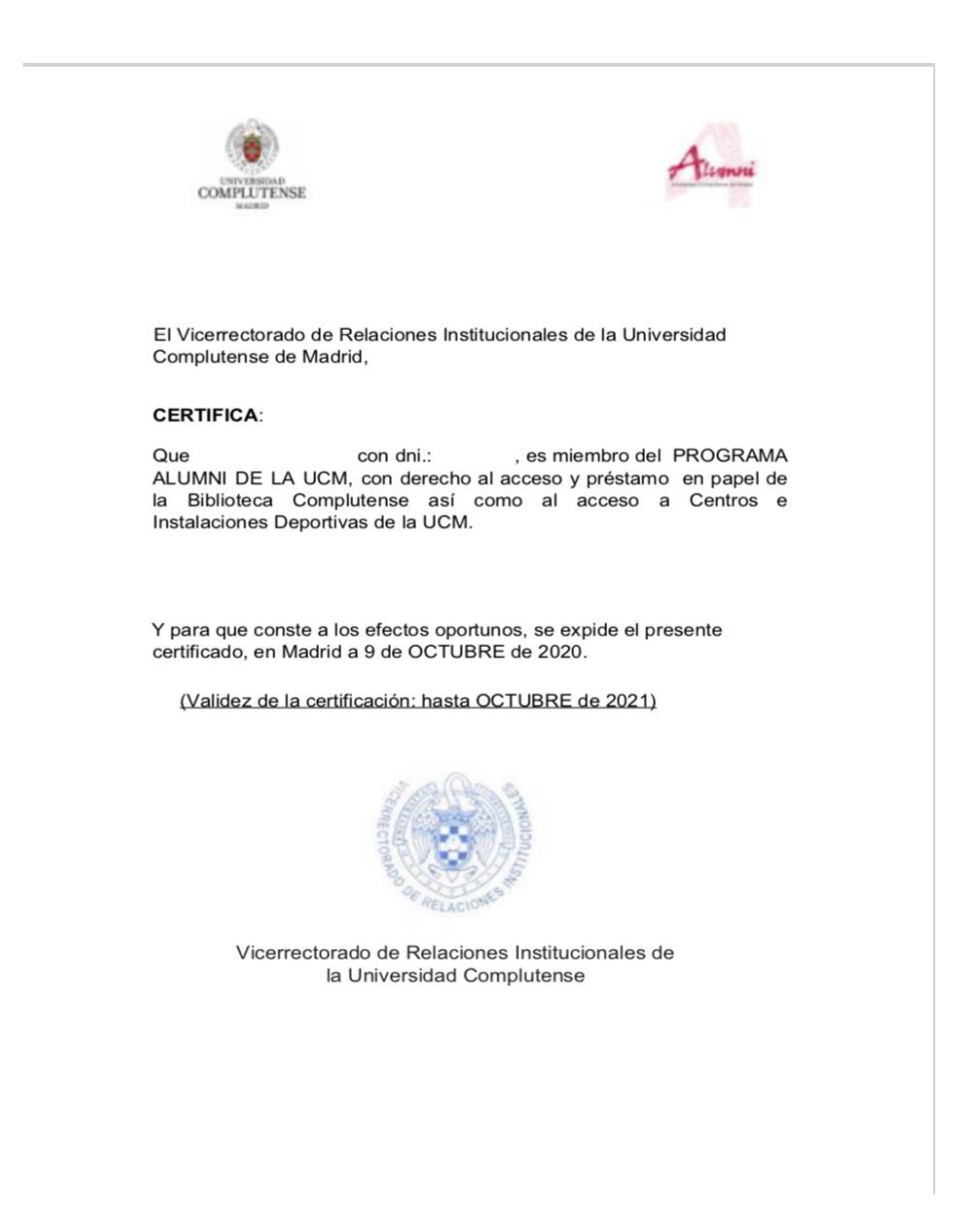